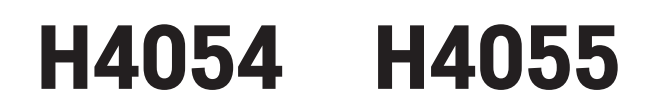

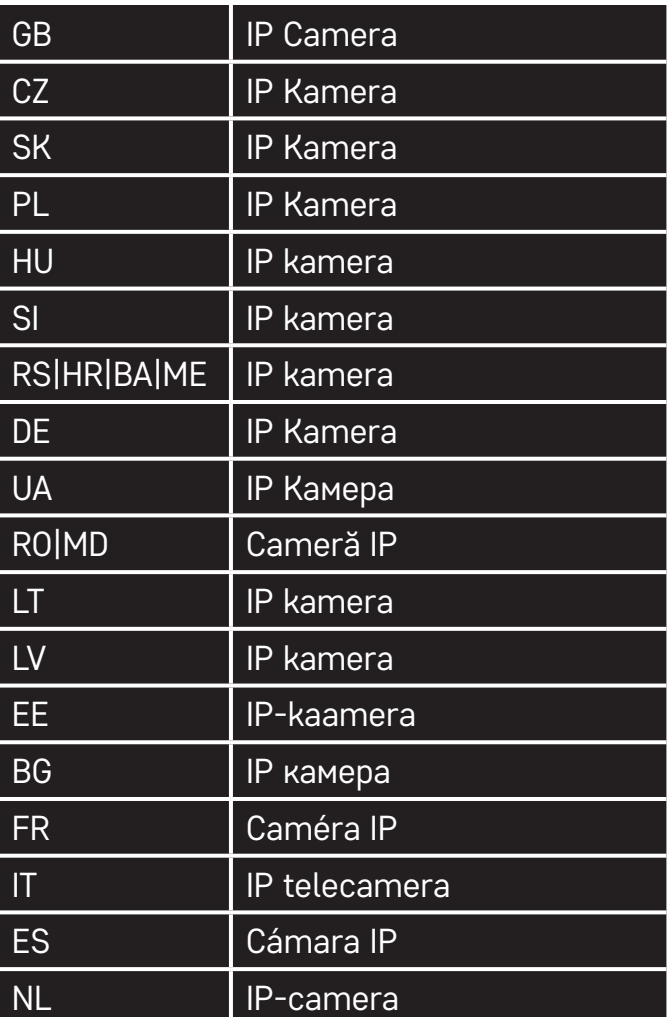

# $C \in$

**www.emos.eu**

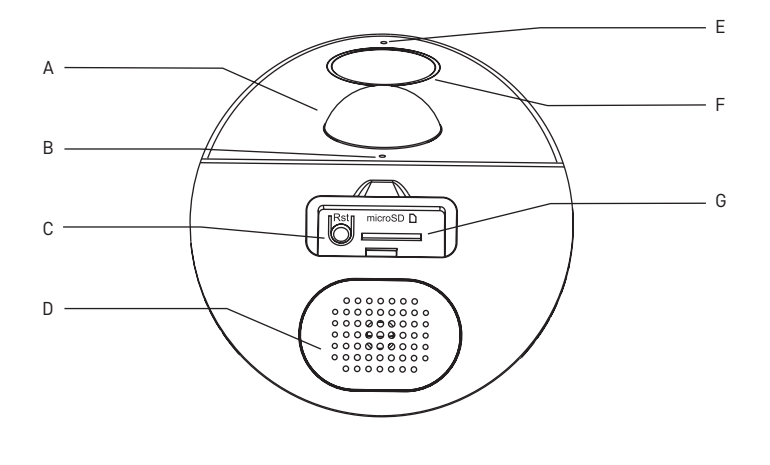

1

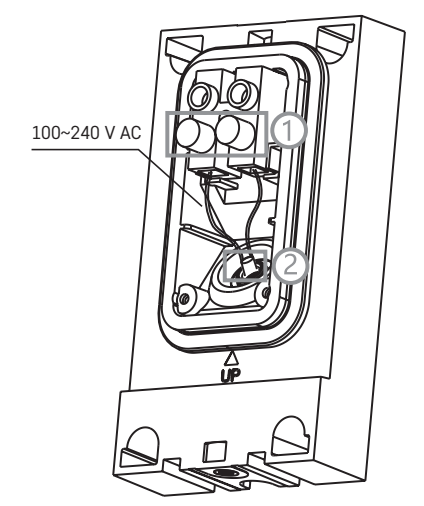

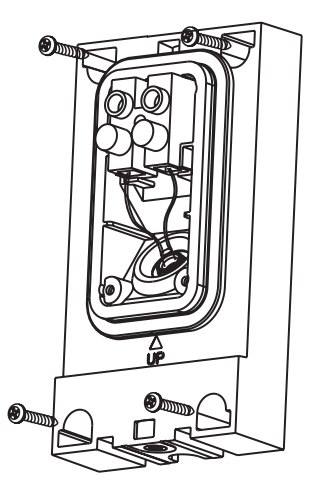

2a

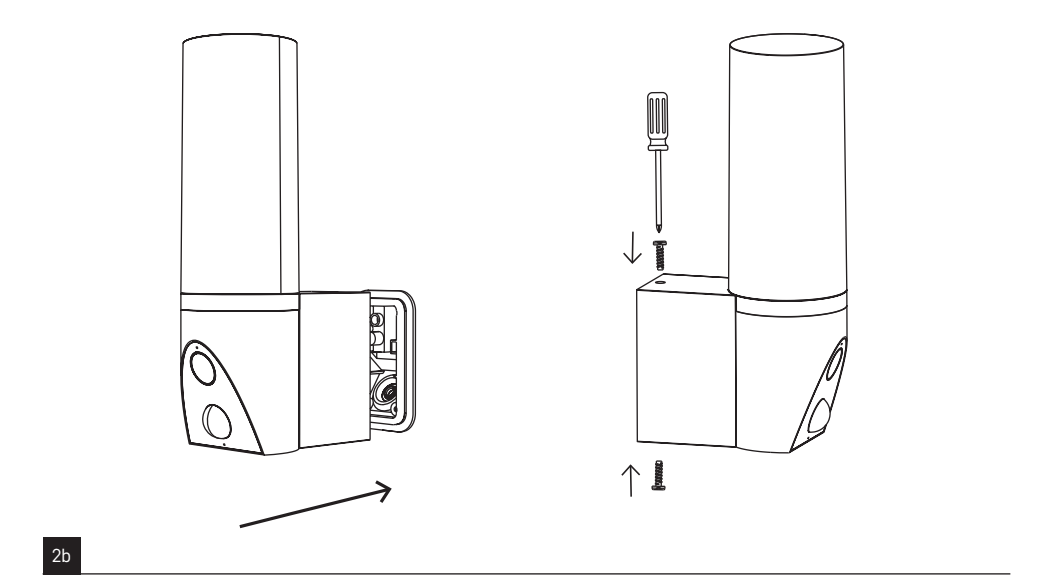

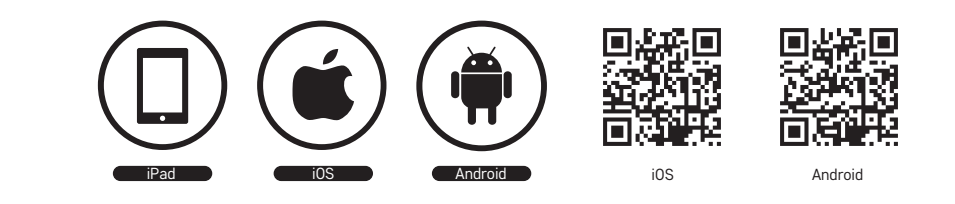

3  $\overline{\phantom{a}}$  $\big($   $\big($   $\big($   $\big)$  $\bullet$  $2.4GHz$ 5GHz  $\times$ 

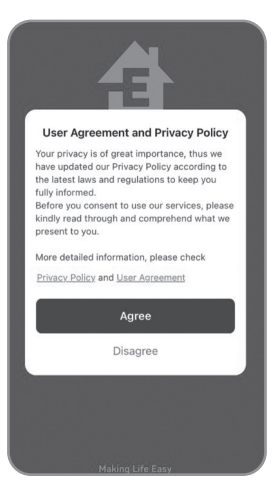

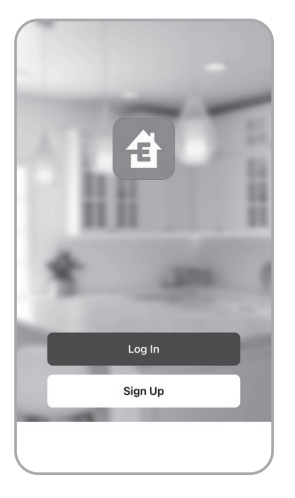

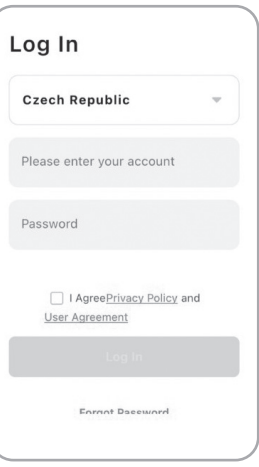

5a 5b 5c

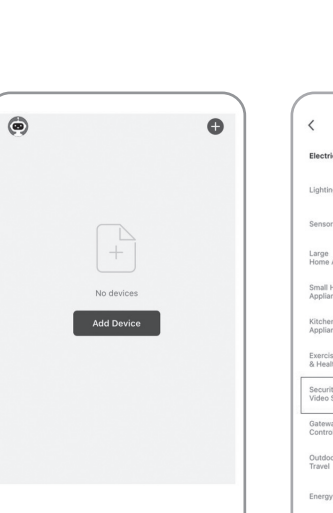

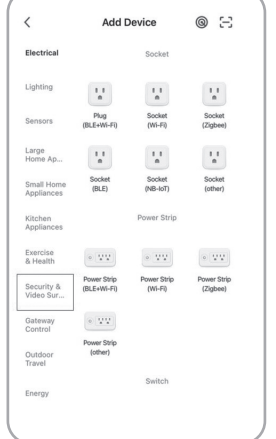

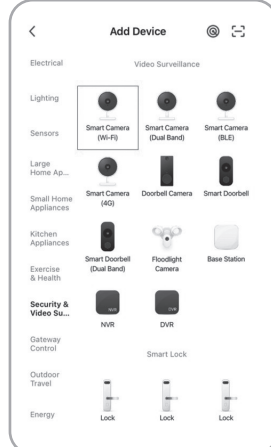

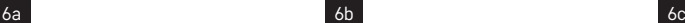

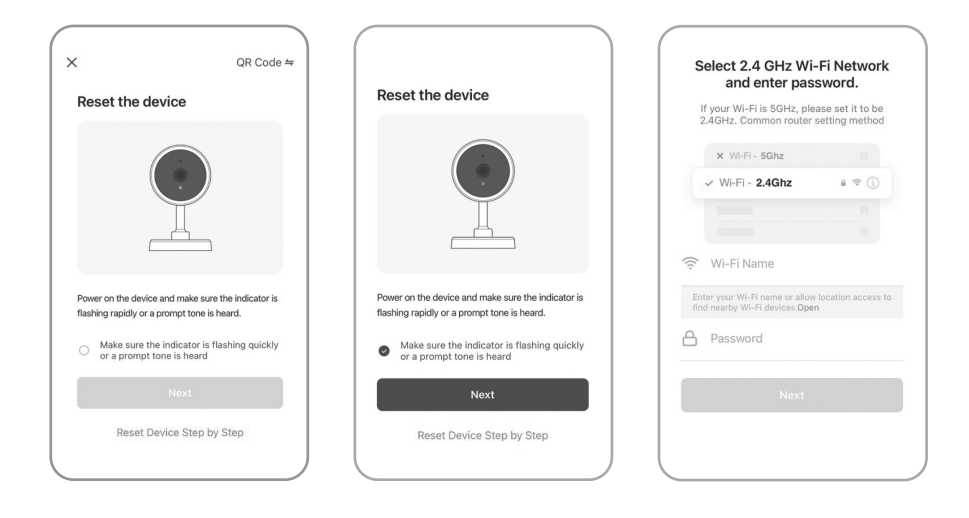

6d

6e

6i

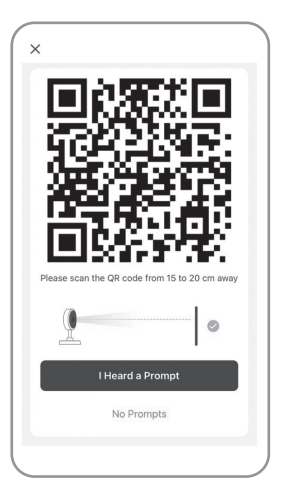

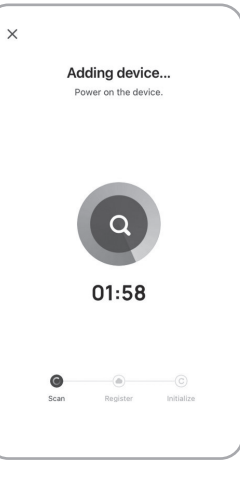

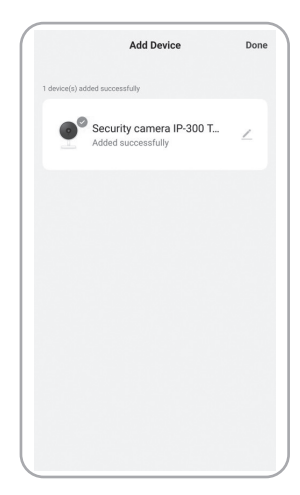

6g

6h

# GB | IP Camera

**Package contents:** Camera unit Mounting material User manual

# **Technical specifications:**

Power supply: AC 100~240 V Dimensions: 74 × 131 × 260 mm Net weight: 800 g Resolution: 1 920 × 1 080 Sensor: 1/2.9'' 2 Megapixel CMOS IR range: Night vision up to 10 m PIR detection range: 10 m PIR angle: 120° Lens: 3.2 mm, F2.0 Storage: SD card (max. 128 GB), Cloud storage, NVR Lamp: 12 W Luminous flux: Max. 200–1 200 lm (adjustable) Colour temperature: 3 200 K Enclosure rating: IP65 APP: EMOS GoSmart for Android and iOS Connection: 2.4 GHz WIFI (IEEE802.11b/g/n) Maximum number of users: 6

#### **Description of the device: fig. 1**

A – Motion sensor

B – Status LED:

LED glowing red: network not working. LED flashing red: device waiting for connection to Wifi. LED glowing blue: camera working correctly.

- C RESET button Pressing and holding RESET for 5 s resets the device to factory settings.
- D Speaker
- E Microphone
- F Lens
- G SD card slot (max. 128 GB)

#### **Installation: fig. 2a/2b**

**2a**

- 1. Loosen the screws of the clamps on the mounting bracket and place the power cables.
- 2. Make sure the cables go through the opening in the mounting bracket so that there is no risk of water ingress.
- 3. Tighten the screws.
- 4. Place the mounting bracket where you wish to mount it and affix it using the enclosed screws.

#### **2b**

- 1. Install the camera unit onto the holder (mounting bracket).
- 2. Mount the camera on with screws.

#### **Installing the EMOS GoSmart app: fig. 3**

The app is available for Android and iOS on Google play and App Store.

Download the application by scanning the corresponding QR code.

#### **Router setting: fig. 4**

The camera only supports 2.4 GHz Wifi (not 5 GHz).

# **EMOS GoSmart mobile app:**

#### **Fig. 5a**

Open EMOS GoSmart and confirm the privacy policy by tapping agree.

#### **Fig. 5b**

Choose sign up.

## **Fig. 5c**

Enter a valid e-mail address and choose a password. Confirm the privacy policy by tapping agree. Choose log in.

**Fig. 6a**

Choose add device.

# **Fig. 6b**

Choose the corresponding product category.

# **Fig. 6c**

Choose the correct type of product.

#### **Fig. 6d**

Connect the device to power.

## **Fig. 6e**

Make sure the LED on the device is flashing. Confirm by tapping next.

#### **Fig. 6f**

Enter the name of the Wifi network and password. Confirm by tapping next.

# **Fig. 6g**

A QR code will appear on the screen of your device. Place the QR code in front of the lens of the camera unit. Confirm that you have heard an audio signal for successful pairing.

#### **Fig. 6h**

The device will be detected automatically.

#### **Fig. 6i**

The device has been found. Confirm by tapping done.

#### **Connectivity:** Wi-Fi 2.4 GHz IEEE 802.11b/g/n **Frequency band:** 2.400–2.4835 GHz

Do not dispose with domestic waste. Use special collection points for sorted waste. Contact local authorities for information about collection points. If the electronic devices would be disposed on landfill, dangerous substances may reach groundwater and subsequently food chain, where it could affect human health.

Hereby, EMOS spol. s r.o. declares that the radio equipment type H4054, H4055 is in compliance with Directive 2014/53/EU. The full text of the EU declaration of conformity is available at the following internet address: http://www.emos.eu/download.

# **IP Kamera**

#### **Obsah balení:**

Kamerová jednotka Instalační materiál Uživatelský manuál

# **Technická specifikace:**

Napájení: AC 100~240 V Rozměry: 74 × 131 × 260 mm Čistá hmotnost: 800 g Rozlišení: 1 920 × 1 080

Sensor: 1/2,9'' 2 Megapixel CMOS IR vzdálenost: Noční vidění až do 10 m Rozsah detekce PIR: 10 m PIR úhel: 120° Objektiv: 3,2 mm, F2,0 Úložiště: SD card (max. 128 GB), Cloud storage, NVR Lampa: 12 W Světelný tok: Max. 200–1 200 lm (nastavitelný) Teplota chromatičnosti: 3 200 K Stupeň krytí: IP65 APP: EMOS GoSmart for Android and iOS Připojení: 2,4 GHz WIFI (IEEE802.11b/g/n) Maximální počet uživatelů: 6

# **Popis zařízení: obr. 1**

# A – Pohybový sensor

- B Stavová LED dioda:
	- Dioda svítí červeně: síť je nefunkční. Dioda bliká červeně: zařízení čeká na připojení k Wifi síti.
- Dioda svítí modře: kamera pracuje správně. C – RESET tlačítko
	- Stisknutím tlačítka RESET po dobu 5 s resetujete přístroj do továrního nastavení.
- D Reproduktor
- E Mikrofon
- F Objektiv
- G Slot pro SD kartu (max. 128 GB)

# **Instalace: obr. 2a/2b**

# **2a**

- 1. Povolte šrouby svorek na instalační konzoli a umístěte napájecí kabely.
- 2. Ujistěte se, že jsou vodiče protažené otvorem v instalační konzoli, aby nedošlo k vniknutí vody.
- 3. Šrouby dotáhněte.
- 4. Umístěte instalační konzoli na místo instalace a přišroubujte pomocí přibalených šroubů.

#### **2b**

- 1. Instalujte kamerovou jednotku na držák (instalační konzoli).
- 2. Přišroubujte kamerovou jednotku pomocí šroubů.

#### **Instalace aplikace EMOS GoSmart: obr. 3**

Aplikace je k dispozici pro Adroid a iOS prostřednictvím Google play a App Store.

Ke stažení aplikace prosím naskenujte příslušný QR kód.

#### **Nastavení routeru: obr. 4**

Kamera podporuje pouze 2,4 GHz Wifi (nepodporuje 5 GHz).

#### **Mobilní aplikace EMOS GoSmart:**

#### **Obr. 5a**

Otevřete aplikaci EMOS GoSmart a potvrďte zásady ochrany osobních údajů a klikněte na souhlasím.

# **Obr. 5b**

Vyberte možnost registrace.

## **Obr. 5c**

Zadejte název platné emailové adresy a zvolte heslo. Potvrďte souhlas se zásadami ochrany osobních údajů. Zvolte registrovat.

# **Obr. 6a**

Vyberte možnost přidat zařízení.

# **Obr. 6b**

Zvolte danou kategorii produktů.

#### **Obr. 6c**

Zvolte daný typ produktu.

# **Obr. 6d**

Zapněte zařízení do el. sítě.

# **Obr. 6e**

Ujistěte se, že LED dioda na zařízení bliká. Potvrďte tlačítkem další.

#### **Obr. 6f**

Zadeite název Wifi sítě a heslo. Potvrďte tlačítkem další.

# **Obr. 6g**

Na displeji Vašeho mobilního zařízení se objeví QR kód. QR kód umístěte před objektiv kamerové jednotky. Potvrďte, že jste slyšeli zvukový signál pro úspěšné spárování.

#### **Obr. 6h**

Proběhne automatické vyhledání zařízení.

#### **Obr. 6i**

Zařízení je vyhledáno. Potvrďte tlačítkem hotovo.

#### **Konektivita:** Wi-Fi 2,4 GHz IEEE 802.11b/g/n **Kmitočtové pásmo:** 2,400–2,4835 GHz

Nevyhazujte elektrické spotřebiče jako netříděný komunální odpad, použijte sběrná místa tříděného odpadu. Pro aktuální informace o sběrných místech kontaktujte místní úřady. Pokud jsou elektrické spotřebiče uložené na skládkách odpadků, nebezpečné látky mohou prosakovat do podzemní vody a dostat se do potravního řetězce a poškozovat vaše zdraví.

Tímto EMOS spol. s r.o. prohlašuje, že typ rádiového zařízení H4054, H4055 je v souladu se směrnicí 2014/53/EU. Úplné znění EU prohlášení o shodě je k dispozici na těchto internetových stránkách http://www.emos.eu/download.

# SK | IP Kamera

#### **Obsah balenia:**

Kamerová jednotka Inštalačný materiál Užívateľský manuál

# **Technická špecifikácia:**

Napájanie: AC 100~240 V Rozmery: 74 × 131 × 260 mm Čistá hmotnosť: 800 g Rozlíšenie: 1 920 × 1 080 Senzor: 1/2,9'' 2 Megapixel CMOS IR vzdialenosť: Nočné videnie až do 10 m Rozsah detekcie PIR: 10 m PIR uhol: 120° Objektív: 3,2 mm, F2,0 Úložisko: SD card (max. 128 GB), Cloud storage, NVR Lampa: 12 W Svetelný tok: Max. 200–1 200 lm (nastaviteľný) Teplota chromatičnosti: 3 200 K Stupeň krytia: IP65 APP: EMOS GoSmart for Android and iOS Pripojenie: 2,4 GHz WIFI (IEEE802.11b/g/n) Maximálny počet užívateľov: 6

#### **Popis zariadenia: obr. 1.**

- A Pohybový senzor
- B Stavová LED dióda:

Dióda svieti na červeno: sieť je nefunkčná. Dióda bliká na červeno: zariadenie čaká na pripojenie k Wifi sieti.

Dióda svieti na modro: kamera pracuje správne. C – RESET tlačidla

Stlačením tlačidla RESET po dobu 5 s resetujete prístroj do továrenského nastavenia.

- D Reproduktor
- E Mikrofon
- F Objektív

G – Slot pro SD kartu (max. 128 GB)

# **Inštalácia: obr. 2a/2b**

#### **2a**

- 1. Povoľte skrutky svoriek na inštalačnej konzole a umiestnite napájacie káble.
- 2. Uistite sa, že sú vodiče pretiahnuté otvorom v inštalačnej konzole, aby nedošlo k vniknutiu vody.
- 3. Skrutky dotiahnite.
- 4. Umiestnite inštalačnú konzolu na miesto inštalácie a priskrutkujte pomocou pribalených skrutiek.

#### **2b**

- 1. Inštalujte kamerovú jednotku na držiak (inštalačnú konzolu).
- 2. Priskrutkujte kamerovú jednotku pomocou skrutiek.

#### **Inštalácia aplikácie EMOS GoSmart: obr. 3**

Aplikácia je k dispozícii pre Adroid a iOS prostredníctvom Google play a App Store.

Ku stiahnutiu aplikácie prosím naskenujte príslušný QR kód.

#### **Nastavenie routeru: obr. 4**

Kamera podporuje iba 2,4 GHz Wifi (nepodporuje 5GHz).

# **Mobilná aplikácia EMOS GoSmart:**

#### **Obr. 5a**

Otvorte aplikáciu EMOS GoSmart a potvrďte zásady ochrany osobných údajov a kliknite na súhlasím.

#### **Obr. 5b**

Vyberte možnosť registrácie.

#### **Obr. 5c**

Zadajte názov platnej emailovej adresy a zvoľte heslo. Potvrďte súhlas so zásadami ochrany osobných údajov. Zvoľte registrovať.

#### **Obr. 6a**

Vyberte možnosť pridať zariadenie.

#### **Obr. 6b**

Zvoľte danú kategóriu produktov.

# **Obr. 6c**

Zvoľte daný typ produktu.

# **Obr. 6d**

Zapnite zariadenie do el. siete.

#### **Obr. 6e**

Uistite sa, že LED dióda na zariadení bliká. Potvrďte tlačidlom ďalej.

#### **Obr. 6f**

Zadajte názov Wifi siete a heslo. Potvrďte tlačidlom ďalej.

### **Obr. 6g**

Na displeji Vášho mobilného zariadenia sa objaví QR kód. QR kód umiestnite pred objektív kamerovej jednotky.

Potvrďte, že ste počuli zvukový signál pre úspešné spárovanie.

#### **Obr. 6h**

Prebehne automatické vyhľadávanie zariadenia.

**Obr. 6i** Zariadenie je vyhľadané.

Potvrďte tlačidlom hotovo.

#### **Konektivita:** Wi-Fi 2,4 GHz IEEE 802.11b/g/n **Kmitočtové pásmo:** 2,400–2,4835 GHz

Nevyhadzujte elektrické spotrebiče ako netriedený komunálny odpad, použite zberné miesta triedeného odpadu. Pre aktuálne informácie o zberných miestach kontaktujte miestne úrady. Pokiaľ sú elektrické spotrebiče uložené na skládkach odpadkov, nebezpečné látky môžu presakovať do podzemnej vody a dostať sa do potravinového reťazca a poškodzovať vaše zdravie.

EMOS spol. s r.o. týmto vyhlasuje, že rádiové zariadenie typu H4054, H4055 je v súlade so smernicou 2014/53/EÚ. Úplné EÚ vyhlásenie o zhode je k dispozícii na tejto internetovej adrese: http://www.emos.eu/download.

# IP Kamera

#### **Zawartość opakowania:**

Jednostka z kamerą Materiał instalacyjny Instrukcja użytkownika

# **Specyfikacja techniczna:**

Zasilanie: AC 100~240 V Wymiary: 74 × 131 × 260 mm Ciężar netto: 800 g Rozdzielczość: 1 920 × 1 080 Czujnik: 1/2,9'' 2 Megapixel CMOS Zasięg IR: widzenie w nocy aż do 10 m Zasięg PIR: 10 m Kąt widzenia PIR: 120° Obiektyw: 3,2 mm, F2,0 Miejsce zapisu: SD card (maks. 128 GB), Cloud storage, NVR Lampa: 12 W Strumie światła: maks. 200–1 200 lm (regulowany) Temperatura barwowa: 3 200 K Stopień ochrony: IP65 APP: EMOS GoSmart for Android and iOS Podłączenie: 2,4 GHz WIFI (IEEE802.11b/g/n) Maksymalna liczba użytkowników: 6

# **Opis urządzenia: rys. 1**

A – Czujnik ruchu

- B Dioda stanu LED:
	- Dioda świeci na czerwono: sieć jest niesprawna. Dioda miga na czerwono: urządzenie czeka na podłączenie do sieci Wi-Fi. Dioda świeci na niebiesko: kamera pracuje poprawnie.
- C Przycisk RESET Naciśnięcie przycisku RESET przez czas 5 s resetuje urządzenie do ustawień fabrycznych.
- D Głośnik
- E Mikrofon
- F Obiektyw
- G Slot na kartę SD (maks. 128 GB)

# **Instalacja: rys. 2a/2b**

#### **2a**

- 1. Luzujemy śruby zacisków konsoli instalacyjnej i podłączamy przewody zasilające.
- 2. Sprawdzamy, czy przewody są przeciągnięte przez otwór w konsoli instalacyjnej tak, aby nie doszło do wnikania wody.
- 3. Dokręcamy śruby.
- 4. Konsolę instalacyjną umieszczamy w miejscu instalacji i przykręcamy za pomocą wkrętów z kompletu.

#### **2b**

- 1. Instalujemy jednostkę z kamerą na uchwycie (konsoli instalacyjnej).
- 2. Jednostkę z kamerą przykręcamy za pomocą śrub.

# **Instalacja aplikacji EMOS GoSmart: rys. 3**

Aplikacja jest do dyspozycji dla Adroid i iOS za pośrednictwem Google play i App Store.

Aby pobrać aplikację prosimy zeskanować właściwy kod QR.

#### **Ustawienie routera: rys. 4**

Kamera obsługuje tylko 2,4 GHz Wi-Fi (nie obsługuje 5 GHz).

# **Aplikacja mobilna EMOS GoSmart:**

#### **Rys. 5a**

Otwieramy aplikację EMOS GoSmart i potwierdzamy zasady ochrony danych osobowych klikając na Zgadzam się.

# **Rys. 5b**

Wybieramy możliwość rejestracji.

## **Rys. 5c**

Wprowadzamy nazwę aktualnego adresu e-mailowego i wybieramy hasło.

Potwierdzamy zgodę z zasadami ochrony danych osobowych.

Zezwalamy na rejestrację.

# **Rys. 6a**

Wybieramy możliwość dodania urządzenia.

#### **Rys. 6b**

Wybieramy daną kategorię produktów.

#### **Rys. 6c**

Wybieramy dany typ produktu.

#### **Rys. 6d**

Urządzenie podłączamy do sieci elektrycznej.

#### **Rys. 6e**

Sprawdzamy, czy dioda LED w urządzeniu miga Potwierdzamy przyciskiem Dalej.

# **Rys. 6f**

Zadajemy nazwę sieci Wi-Fi i hasło. Potwierdzamy przyciskiem Dalej.

#### **Rys. 6g**

Na wyświetlaczu Twojego urządzenia mobilnego pojawi się kod QR.

Kod QR umieść przed obiektywem jednostki z kamerą. Potwierdź, że usłyszałeś sygnał poprawnego sparowania.

# **Rys. 6h**

Uruchomi się automatyczne wyszukiwanie urządzenia.

#### **Rys. 6i**

Urządzenie zostało wyszukane. Potwierdź przyciskiem Gotowe.

**Szybkość łącza:** Wi-Fi 2,4 GHz IEEE 802.11b/g/n **Pasmo częstotliwości:** 2,400–2,4835 GHz

Zgodnie z przepisami Ustawy o ZSEiE zabronione jest umieszczanie łącznie z innymi odpadami zużytego sprzętu oznakowanego symbolem przekreślonego kosza. Użytkownik, chcąc pozbyć się sprzętu elektronicznego i elektrycznego, jest zobowiązany do oddania go do punktu zbierania zużytego sprzętu. W sprzęcie nie znajdują się składniki niebezpieczne, które mają szczególnie negatywny wpływ na środowisko i zdrowie ludzi.

EMOS spol. s r.o. niniejszym oświadcza, że typ urządzenia radiowego H4054, H4055 jest zgodny z dyrektywą 2014/53/UE. Pełny tekst deklaracji zgodności UE jest dostępny pod następującym adresem internetowym: http://www.emos.eu/download.

# l IP kamera

# **A csomag tartalma:**

Kameraegység Szerelési segédanyag Használati útmutató

# **Műszaki jellemzők:**

Tápellátás: AC 100~240 V Méretek: 74 × 131 × 260 mm Tiszta tömeg: 800 g Felbontás: 1 920 × 1 080 Képérzékelő: 1/2,9'' 2 megapixeles CMOS Infravörös hatótávolság: Éjjellátó akár 10 méterig PIR mozgásérzékelő hatótávolsága: 10 m PIR mozgásérzékelő érzékelési tartománya: 120° Objektív: 3,2 mm, F2,0 Adattároló: SD-kártya (max. 128 GB), felhő tárhely, NVR Lámpa: 12 W Fényáram: Max. 200–1 200 lm (állítható) Színhőmérséklet: 3 200 K Védelmi fokozat: IP65 Alkalmazás: EMOS GoSmart Android/iOS operációs rendszerhez Kapcsolat: 2,4 GHz WIFI (IEEE 802.11b/g/n) Felhasználók maximális száma: 6

# **A berendezés leírása: 1. ábra**

A – Mozgásérzékelő

- B Állapotjelző LED:
	- A LED pirosan világít: a hálózat nem üzemképes.

A LED pirosan villog: az eszköz várakozik a wifi-hálózathoz való csatlakozásra.

A LED kéken világít: a kamera megfelelően üzemel.

- C RESET gomb Tartsuk lenyomva a RESET gombot 5 másodpercig a készülék gyári beállításainak visszaállításához.
- D Hangszóró
- E Mikrofon
- F Objektív
- G SD-kártyanyílás (max. 128 GB)
- **Felszerelés: 2. a/2. b ábra**

# **2. a**

- 1. Lazítsuk meg a szerelőkonzolon a sorkapcsok csavarjait, és helyezzük be a tápvezetékeket.
- 2. Győződjünk meg arról, hogy a vezetékek a szerelőkonzolon lévő lyukon keresztül vannak-e vezetve, hogy megelőzzük a víz bejutását.
- 3. Húzzuk meg a csavarokat.

4. Helyezzük a szerelőkonzolt a kívánt helyre, és rögzítsük a mellékelt csavarokkal.

#### **2. b**

- 1. Szereljük fel a kameraegységet a tartóra (szerelőkonzolra).
- 2. Rögzítsük a kameraegységet a csavarokkal.

# **Az EMOS GoSmart alkalmazás telepítése: 3. ábra**

Az alkalmazás letölthető Androidra és iOS-re a Google Playről és az App Store-ról.

A letöltéshez olvassuk be a megfelelő QR-kódot.

#### **A router beállítása: 4. ábra**

A kamera kizárólag a 2,4 GHz-es wifit támogatja (az 5 GHzet nem támogatja).

#### **Az EMOS GoSmart mobilalkalmazás:**

#### **5. a ábra**

Nyissuk meg az EMOS GoSmart alkalmazást, erősítsük meg az adatvédelmi szabályzat elfogadását az Elfogadom gombra kattintva.

#### **5. b ábra**

Válasszuk a regisztráció lehetőséget.

#### **5. c ábra**

Adjunk meg egy érvényes e-mail címet és egy jelszót. Erősítsük meg az adatvédelmi szabályzat elfogadását. Válasszuk a regisztrációt.

# **6. a ábra**

Válasszuk az eszköz hozzáadása lehetőséget.

#### **6. b ábra**

Válasszuk az adott termékkategóriát.

#### **6. c ábra**

Válasszuk ki a termék típusát.

# **6. d ábra**

Csatlakoztassuk a berendezést az el. hálózathoz.

#### **6. e ábra**

Győződjünk meg arról, hogy az eszköz LED-je villog. Erősítsük meg a tovább gombra kattintva.

#### **6. f ábra**

Adjuk meg a wifi-hálózat nevét és jelszavát. Erősítsük meg a tovább gombra kattintva.

#### **6. g ábra**

A mobileszközünk kijelzőjén megjelenik egy QR-kód. Helyezzük a QR-kódot a kameraegység objektívje elé. Erősítsük meg, hogy hallottuk a sikeres párosítás hangjelzését.

#### **6. h ábra**

Az eszköz automatikus keresése elkezdődik.

#### **6. i ábra**

Az eszköz keresése sikerrel befejeződött. Erősítsük meg a kész gombbal.

#### **Kapcsolatok:** Wifi 2,4 GHz IEEE 802.11 b/g/n **Frekvencia-tartomány:** 2,400–2,4835 GHz

Az elektromos készülékeket ne dobja a vegyes háztartási hulladék közé, használja a szelektív hulladékgyűjtő helyeket. A gyűjtőhelyekre vonatkozó aktuális információkért forduljon a helyi hivatalokhoz. Ha az elektromos készülékek a hulladéktárolókba kerülnek, veszélyes anyagok szivároghatnak a talajvízbe, melyek így bejuthatnak a táplálékláncba és veszélyeztethetik az Ön egészségét és kényelmét.

EMOS spol. s r.o. igazolja, hogy a H4054, H4055 típusú rádióberendezés megfelel a 2014/53/EU irányelvnek. Az EU-megfelelőségi nyilatkozat teljes szövege elérhető a következő internetes címen: http://www.emos.eu/download.

# IP kamera

## **Vsebina kompleta:**

Kamera Material za namestitev Uporabniški priročnik

# **Tehnična specifikacija:**

Napajanje: AC 100~240 V Dimenzije: 74 × 131 × 260 mm Neto teža: 800 g Ločljivost: 1 920 × 1 080 Senzor: 1/2,9'' 2 Megapixel CMOS IR razdalja: Nočno gledanje vse do 10 m Območje zaznavanja PIR: 10 m PIR kot 120° Objektiv: 3,2 mm, F2,0 Pomnilnik: SD kartica (max. 128 GB), Cloud storage, NVR Svetilka: 12 W Svetlobni tok: Max. 200–1 200 lm (nastavljiv) Temperatura kromatičnosti: 3 200 K Razred zaščite: IP65 APP: EMOS GoSmart for Android and iOS Povezava: 2,4 GHz WIFI (IEEE802.11b/g/n) Največje število uporabnikov: 6

#### **Opis naprave: slika 1.**

A – Senzor gibanja

- B Statusna LED dioda: Dioda sveti rdeče: omrežje ne deluje. Dioda utripa rdeče: naprava čaka na priključitev WiFi omrežja. Dioda sveti modro: kamera deluje pravilno.
- C Tipka RESET S pritiskom na tipko RESET za 5 s napravo ponastavite v tovarniške nastavitve.
- 
- D Zvočnik
- E Mikrofon
- F Objektiv
- G Reža za SD kartico (max. 128 GB)

# **Namestitev: sliki 2a/2b**

#### **2a**

- 1. Odvijte vijake sponk na namestitveni konzoli in namestite električne kable.
- 2. Prepričajte se, da so vodniki potegnjeni skozi odprtino v namestitveni konzoli, da ne pride do vdora vode.
- 3. Vijake privijte.
- 4. Namestitveno konzolo namestite na mesto namestitve in s pomočjo priloženih vijakov privijte.

#### **2b**

- 1. Kamero namestite na nosilec (namestitveno konzolo).
- 2. Kamero privijte s pomočjo vijakov.

## **Namestitev aplikacije EMOS GoSmart: slika 3**

Aplikacija je na voljo za Android in iOS v Google play ter App Store.

Prosimo, da za prenos aplikacije skenirate ustrezno kodo QR.

#### **Nastavitev usmerjevalnika: slika 4**

Kamera podpira samo 2,4 GHz Wifi (ne podpira 5 GHz).

# **Mobilna aplikacija EMOS GoSmart:**

#### **Slika 5a**

Odprite aplikacijo EMOS GoSmart in potrdite politiko zasebnosti ter kliknite na soglašam.

#### **Slika 5b**

Izberite možnost registracije.

#### **Slika 5c**

Vnesite veljavni e-poštni naslov in izberite geslo. Potrdite soglasje s politiko zasebnosti. Izberite registracija.

#### **Slika 6a**

Izberite možnost dodaj napravo.

# **Slika 6b**

Izberite kategorija izdelkov.

# **Slika 6c**

Izberite tip izdelka.

#### **Slika 6d**

Napravo priključite v el. omrežje.

#### **Slika 6e**

Prepričajte se, da LED dioda na napravi utripa. Potrdite s tipko naprej.

#### **Slika 6f**

Vnesite ime Wifi omrežja in geslo. Potrdite s tipko naprej.

#### **Slika 6g**

Na zaslonu Vaše mobilne naprave se prikaže koda QR. Kodo QR namestite pred objektiv kamere.

Potrdite, da ste slišali zvočni signal za uspešno združevanje.

# **Slika 6h**

Izvedeno bo samodejno iskanje naprave.

# **Slika 6i**

Naprava je najdena. Potrdite s tipko končano.

#### **Povezljivost:** Wi-Fi 2,4 GHz IEEE 802.11b/g/n **Frekvenčni pas:** 2,400–2,4835 GHz

Električnih naprav ne odlagajte med mešane komunalne odpadke, uporabljajte zbirna mesta ločenih odpadkov. Za aktualne informacije o zbirnih mestih se obrnite na krajevne urade. Če so električne naprave odložene na odlagališčih odpadkov, lahko nevarne snovi pronicajo v podtalnico, pridejo v prehransko verigo in škodijo vašemu zdravju.

EMOS spol. s r.o. potrjuje, da je tip radijske opreme H4054, H4055 skladen z Direktivo 2014/53/EU. Celotno besedilo izjave EU o skladnosti je na voljo na naslednjem spletnem naslovu: http://www.emos.eu/download.

# RS|HR|BA|ME | IP kamera

# **Sadržaj pakiranja:**

Kamera Materijal za ugradnju Korisnički priručnik

# **Tehničke specifikacije:**

Napajanje: AC 100~240 V Dimenzije: 74 × 131 × 260 mm Neto težina: 800 g Razlučivost: 1 920 × 1 080 Senzor: 1/2,9'' 2 Megapixel CMOS IR raspon: Noćna vidljivost do 10 m PIR domet otkrivanja: 10 m PIR kut: 120° Objektiv: 3,2 mm, F2,0 Pohrana: SD kartica (maks. 128 GB), pohrana u oblaku, NVR svietilika: 12 W Svjetlosni snop: Maks. 200–1 200 lm (podesivo) Temperatura boje: 3 200 K Stupani zaštite: IP65 Aplikacija: EMOS GoSmart za Android i iOS Veza: 2,4 GHz WIFI (IEEE802.11b/g/n) Maksimalan broj korisnika: 6

# **Opis uređaja: sl. 1**

#### A – Senzor pokreta

- B Status LED diode:
	- LED dioda sjajno crvena: mreža ne radi.
	- LED treperi crvenom bojom: uređaj čeka povezivanje na Wifi.
- LED dioda sjajno plave boje: kamera radi pravilno. C – Gumb RESET
	- Pritiskom i držanjem gumba RESET u trajanju od 5 sekundi vraća uređaj na tvorničke postavke.
- D Zvučnik
- E Mikrofon
- F Objektiv
- G Utor za SD karticu (maks. 128 GB)

# **Ugradnja: sl. 2a/2b**

### **2a**

- 1. Otpustite vijke stezaljki na nosaču za ugradnju i postavite mrežne kabele.
- 2. Provjerite prolaze li kabeli kroz otvor u nosaču za ugradnju kako ne bi došlo do prodiranja vode.
- 3. Pritegnite vijke.
- 4. Postavite nosač za ugradnju na mjesto gdje ga želite ugraditi i pričvrstite ga pomoću priloženih vijaka.

#### **2b**

- 1. Postavite kameru na držač (nosač za ugradnju).
- 2. Ugradite kameru vijcima.

#### **Instaliranje aplikacije EMOS GoSmart: sl. 3**

Aplikacija je dostupna za Android i iOS na Google play i App Store.

Preuzmite aplikaciju skeniranjem odgovarajućeg QR koda.

# **Postavka usmjerivača: sl. 4**

Kamera podržava samo Wifi od 2,4 GHz (ne 5 GHz).

#### **Mobilna aplikacija EMOS GoSmart:**

#### **Sl. 5a**

Otvorite EMOS GoSmart i potvrdite pravila o zaštiti privatnosti dodirom na slažem se.

#### **Sl. 5b**

Odaberite Registracija.

#### **Sl. 5c**

Upišite važeću adresu e-pošte i odaberite lozinku.

Potvrdite pravila o zaštiti privatnosti dodirom na Slažem se. Odaberite Prijava.

#### **Sl. 6a**

Odaberite Dodaj uređaj.

#### **Sl. 6b**

Odaberite odgovarajuću kategoriju proizvoda.

# **Sl. 6c**

Odaberite odgovarajuću vrstu proizvoda.

#### **Sl. 6d**

Povežite uređaj na napajanje.

#### **Sl. 6e**

Provjerite treperi li LED na uređaju. Potvrdite dodirom na Dalje.

## **Sl. 6f**

Upišite naziv Wifi mreže i lozinku. Potvrdite dodirom na Dalje.

#### **Sl. 6g**

Na zaslonu vašeg uređaja pojavit će se QR kôd. Postavite QR kôd ispred objektiva kamere.

Potvrdite da ste čuli zvučni signal za uspješno uparivanje. **Sl. 6h**

Uređaj će biti automatski otkriven.

## **Sl. 6i**

Uređaj je pronađen. Potvrdite dodirom na Gotovo.

#### **Povezivost:** Wi-Fi 2,4 GHz IEEE 802.11b/g/n **Frekvencijski pojas:** 2,400–2,4835 GHz

Ne bacajte električne uređaje kao nerazvrstani komunalni otpad, koristite centre za sakupljanje razvrstanog otpada. Za aktualne informacije o centrima za sakupljanje otpada kontaktirajte lokalne vlasti. Ako se električni uređaji odlože na deponije otpada, opasne materije mogu prodrijeti u podzemne vode i ući u lanac ishrane i oštetiti vaše zdravlje.

EMOS spol. s r.o. ovime izjavljuje da je radijska oprema tipa H4054, H4055 u skladu s Direktivom 2014/53/EU Cjeloviti tekst EU izjave o sukladnosti dostupan je na sljedećoj internetskoj adresi: http://www.emos.eu/download.

# **IP Kamera**

# **Verpackungsinhalt:**

Kameraeinheit Installationsmaterial Bedienungsanleitung

# **Technische Spezifikation:**

Stromversorgung: AC 100~240 V Maße:  $74 \times 131 \times 260$  mm Netto Gewicht: 800 g Abweichung: 1 920 × 1 080 Sensor: 1/2,9'' 2 Megapixel CMOS IR Reichweite: Nachtsicht bis zu 10 m PIR Erfassungsbereich: 10 m PIR Winkel: 120° Objektiv: 3,2 mm, F2,0 Speicher: SD Karte (Max. 128 GB), Cloud storage, NVR Lampe: 12 W Lichtfluss: Max. 200–1 200 lm (einstellbar) Farbtemperatur: 3 200 K Schutzart: IP65 APP: EMOS GoSmart for Android and iOS Anschluss: 2,4 GHz WIFI (IEEE802.11b/g/n) Maximale Anzahl der Nutzer: 6

# **Gerätebeschreibung: Abb. 1**

A – Bewegungssensor

B – LED Statusanzeige: LED leuchtet rot: Netz ist außer Betrieb. LED blinkt rot: Gerät wartet auf die Verbindung mit dem Wifi Netz.

LED leuchtet blau: Kamera arbeitet ordnungsgemäß. C – RESET Taste

Durch Drücken der RESET-Taste für 5 s setzen Sie das Gerät auf die Werkseinstellungen zurück.

- D Lautsprecher
- E Mikrofon
- F Objektiv
- G Slot für SD Karte (max. 128 GB)

# **Installation: Abb. 2a/2b**

#### **2a**

- 1. Lösen Sie die Schrauben der Klemmen an der Einbauhalterung und positionieren Sie die Versorgungskabel.
- 2. Vergewissern Sie sich, dass die Leitungen durch die Öffnung in der Einbauhalterung geführt wurden, damit es nicht zum Eindringen von Wasser kommt.
- 3. Ziehen Sie die Schrauben fest an.
- 4. Positionieren Sie die Einbauhalterung am Ort der Installation und schrauben Sie sie mithilfe der beigefügten Schrauben fest.

#### **2b**

- 1. Installieren Sie die Kameraeinheit auf der Halterung (Montagehalterung).
- 2. Befestigen Sie die Kameraeinheit mithilfe von Schrauben.

#### **Installation der App EMOS GoSmart: Abb. 3**

Die App steht für Android und iOS zur Verfügung und ist über Google play und den App Store verfügbar.

Zum Download der App scannen Sie bitte den entsprechenden QR-Code.

## **Einstellen des Routers: Abb. 4**

Die Kamera unterstützt nur 2,4 GHz Wifi (5 GHz wird nicht unterstützt).

# **Mobile App EMOS GoSmart:**

#### **Abb. 5a**

Öffnen Sie die App EMOS GoSmart und bestätigen Sie die Datenschutzbestimmungen und klicken Sie auf "Ich stimme zu".

# **Abb. 5b**

Wählen Sie die Option Registrierung.

#### **Abb. 5c**

Geben Sie eine gültige E-Mail-Adresse ein und legen Sie ein Passwort fest.

Bestätigen Sie Ihr Einverständnis mit den Datenschutzbestimmungen.

Klicken Sie auf Registrieren.

# **Abb. 6a**

Wählen Sie die Option Gerät hinzufügen aus.

#### **Abb. 6b**

Wählen Sie die entsprechende Produktkategorie aus.

#### **Abb. 6c**

Wählen Sie den entsprechenden Produkttyp aus.

# **Abb. 6d**

Schalten Sie die Stromzufuhr des Geräts ein.

#### **Abb. 6e**

Überzeugen Sie sich davon, dass die LED Diode am Gerät blinkt.

Bestätigen durch Drücken der Taste Weiter.

#### **Abb. 6f**

Geben Sie Namen für das Wi-Fi-Netz und das Passwort ein. Bestätigen durch Drücken der Taste Weiter.

#### **Abb. 6g**

Auf dem Display Ihres mobilen Geräts wird ein QR Code angezeigt.

Halten Sie den QR Code vor das Objektiv der Kameraeinheit. Bestätigen Sie, dass Sie das Tonsignal für die erfolgreiche Kopplung gehört haben.

#### **Abb. 6h**

Der Gerätesuchlauf erfolgt automatisch.

**Abb. 6i**

Das Gerät wurde gefunden. Bestätigen Sie mit der Taste Fertig.

#### **Konnektivität:** Wi-Fi 2,4 GHz IEEE 802.11b/g/n **Frequenzbereich:** 2,400–2,4835 GHz

Die Elektroverbraucher nicht als unsortierter Kommunalabfall entsorgen, Sammelstellen für sortierten Manu-<br>Analabfall entsorgen, Sammelstellen für sortierten Abfall bzw. Müll benutzen. Setzen Sie sich wegen aktuellen Informationen über die jeweiligen Sammelstellen mit örtlichen Behörden in Verbindung. Wenn Elektroverbraucher auf üblichen Mülldeponien gelagert werden, können Gefahrstoffe ins Grundwasser einsickern und in den Lebensmittelumlauf gelangen, Ihre Gesundheit beschädigen und Ihre Gemütlichkeit verderben.

Hiermit erklärt, EMOS spol. s r.o. dass der Funkanlagentyp H4054, H4055 der Richtlinie 2014/53/EU entspricht. Der vollständige Text der EU-Konformitätserklärung ist unter der folgenden Internetadresse verfügbar: http://www.emos.eu/download.

# UA | ІР Камера

#### **Вміст упаковки:**

Приствій камери Монтажний матеріал Посібник користувача

#### **Технічні характеристики:**

Живлення: AC 100~240В Розміри: 74 × 131 × 260 мм Вага нетто: 800 г Роздільна здатність: 1 920 × 1 080 Сенсор: 1/2,9'' 2 мегапікселя CMOS ІЧ відстань: Нічне бачення до 10 м Дальність виявлення PIR: 10 м Кут PIR: 120° Об'єктив: 3,2 мм, F2,0 Зберігання: SD-карта (макс. 128 ГБ), Cloud storage, NVR Лампа: 12 Вт Світловий потік: Макс. 200–1 200 лм (регулюється) Хроматична температура: 3 200 К Ступінь захисту: IP65 ДОДАТОК: EMOS GoSmart для Android та iOS Підключення: 2,4 ГГц WIFI (IEEE802.11b/g/n) Максимальна кількість користувачів: 6

#### **Опис пристрою: мал. 1**

A – Датчик руху

B – Світлодіодний індикатор стану: Світлодіод горить червоним: мережа не працює. Світлодіод блимає червоним: пристрій очікує підключення до мережі Wi-Fi. Світлодіод синій: камера працює належним чином.

#### C – RESET кнопка

Натисніть кнопку RESET протягом 5 с ви скидаєте пристрій до заводських налаштувань.

- D Репродуктор
- E Мікрофон
- F Об'єктив
- G Слот для SD-карти (макс. 128 ГБ)

#### **Установка: мал. 2a/2b**

#### **2a**

- 1. Послабте гвинти клем на монтажному консолі та розмістіть кабелі живлення.
- 2. Переконайтеся, що дроти прокладені через отвір у монтажному конзолі, щоб запобігти проникненню води.
- 3. Затягніть гвинти.
- 4. Розмістіть монтажний кронштейн на місці встановлення та закріпіть його гвинтами, що входять у комплект.
- **2b**
- 1. Встановіть блок камери на держак (монтажний консол).
- 2. Прикріпіть камеру за допомогою гвинтів.

# **Встановлення програми EMOS GoSmart: мал. 3**

Програма доступна для Android та iOS через Google play тa App Store.

Відскануйте відповідний QR-код, щоб завантажити програму.

#### **Налаштування роутера: мал. 4**

Камера підтримує тільки 2,4 ГГц Wi-Fi (не підтримує 5 ГГц).

# **Мобільна програма EMOS GoSmart:**

#### **Мал. 5а**

Відкрийте програму EMOS GoSmart, підтвердьте політику конфіденційності та натисніть Я згоден.

#### **Мал. 5b**

Виберіть варіант реєстрації.

## **Мал. 5c**

Введіть дійсну адресу електронної пошти та виберіть пароль.

Підтвердьте свою згоду з політикою конфіденційності.

Виберіть зареєструватися.

**Мал. 6a** Виберіть можливість додати пристрій.

#### **Мал. 6b**

Виберіть потрібну категорію товару.

#### **Мал. 6c**

Оберіть тип продукту.

# **Мал. 6d**

Увімкніть пристрій до ел. мережі.

#### **Мал. 6e**

Переконайтеся, що світлодіод на пристрої блимає. Підтвердьте кнопкою «Далі».

#### **Мал. 6f**

Введіть назву та пароль мережі Wi-Fi. Підтвердьте кнопкою «Далі».

#### **Мал. 6g**

На дисплеї вашого мобільного пристрою з'явиться QR-код. Розмістіть QR-код перед об'єктивом блоку камери. Підтвердьте, що ви почули звуковий сигнал для успішного сполучення.

#### **Мал. 6h**

Відбудеться автоматичний пошук пристрою.

#### **Мал. 6i**

Пристрій знайдено. Підтвердьте кнопкою готово. **Підключення:** Wi-Fi 2,4 ГГц IEEE 802.11b/g/n **Діапазон частот:** 2,400–2,4835 ГГц

Не викидуйте електричні пристрої як несортовані комунальні відходи, користуйтесь місцями збору»<br>Комунальні відходи, користуйтесь місцями збору комунальних відходів. За актуальною інформацією про місця збору звертайтесь до установ за місцем проживання. Якщо електричні присторої розміщені на місцях з відходами, то небезпечні речовини можуть проникати до підземних вод і дістатись до харчового обігу та пошкоджувати ваше здоров'я.

Цим підприємство EMOS spol. s r.o. проголошує, що тип радіообладнання H4054, H4055 відповідає Директивам 2014/53/ EU. Повний текст ЄС проголошення про відповідність можна знайти на цьому сайті http://www.emos.eu/download.

# RO|MD | Cameră IP

#### **Conținutul pachetului:**

Cameră video Material de instalare Manual de utilizare

# **Specificații tehnice:**

Alimentare: AC 100~240 V Dimensiuni: 74 × 131 × 260 mm Greutate netă: 800 g Rezoluție: 1 920 × 1 080 Senzor: 1/2,9'' 2 Megapixel CMOS Distanța IR: Vedere de noapte până la 10 m Raza detecției PIR: 10 m Unghiul PIR: 120° Obiectiv: 3.2 mm, F2,0 Stocare: SD card (max. 128 GB), Cloud storage, NVR Lampă: 12 W Flux de lumină: Max. 200–1 200 lm (reglabil) Căldura cromatică: 3 200 K Grad de protecție: IP65 APP: EMOS GoSmart for Android and iOS Conexiune: 2,4 GHz WIFI (IEEE802.11b/g/n) Număr maxim de utilizatori: 6

#### **Descrierea dispozitivului: fig. 1**

- A Senzor de mișcare B – Diodă LED stare Dioda luminează roșu: rețeaua nu este în funcțiune. Dioda clipește roșu: dispozitivul așteaptă conexiunea la reteaua Wifi. Dioda luminează albastru: camera funcționează corect.
- C Butonul RESET Prin apăsarea butonului RESET timp de 5 s resetați aparatul în setare de fabricație.
- D Difuzor
- E Microfon
- F Obiectiv
- G Slot pentru card SD (max. 128 GB)

#### **Instalarea: fig. 2a/2b**

#### **2a**

- 1. Destrângeți șuruburile bornelor pe consola de instalare și conectați cablurile de alimentare.
- 2. Asigurați-vă că conductorii sunt trași prin deschizătura în consola de instalare, pentru a nu pătrunde apa.
- 3. Strângeți șuruburile.

4. Amplasați consola de instalare la locul stabilit și fixați cu ajutorul șuruburilor atașate.

# **2b**

- 1. Instalați camera video pe suport (consola de instalare).
- 2. Fixați camera video cu ajutorul șuruburilor.

# **Instalarea aplicației EMOS GoSmart: fig. 3**

Aplicația este la dispoziție pentru Adroid și iOS prin intermediul Google play și App Store.

Pentru descărcarea aplicației vă rog să scanați codul QR corespunzător.

#### **Setare router: fig. 4**

Camera suportă doar 2,4 GHz Wifi (nu suportă 5 GHz).

#### **Aplicație mobilă EMOS GoSmart:**

#### **Fig. 5a**

Accesați aplicația EMOS GoSmart și confirmați principiile de protejare a datelor personale și faceți clic pe accept.

#### **Fig. 5b**

Selectați posibilitatea înregistrării.

#### **Fig. 5c**

Introduceți denumirea adresei de e-mail valabile și alegeți parola.

Confirmați acordul cu principiile de protejare a datelor personale.

Selectați înregistrare.

# **Fig. 6a**

Selectați posibilitatea adăugării dispozitivului.

## **Fig. 6b**

Selectați categoria dată de produse.

#### **Fig. 6c**

Selectați tipul produsului.

# **Fig. 6d**

Conectați dispozitivul la rețeaua el.

#### **Fig. 6e**

Asigurați-vă că dioda LED pe dispozitiv clipește. Confirmați cu butonul continuă.

#### **Fig. 6f**

Introduceți denumirea rețelei Wifi și parola. Confirmați cu butonul continuă.

# **Fig. 6g**

Pe ecranul dispozitivului dvs. mobil apare codul QR. Codul QR îl amplasați în fața obiectivului camerei video. Confirmați că ați auzit semnalul sonor pentru asocierea cu succes.

#### **Fig. 6h**

Va avea loc detectarea automată a dispozitivului.

#### **Fig. 6i**

Dispozitivul este detectat. Confirmați cu butonul gata.

#### **Conectivitate:** Wi-Fi 2,4 GHz IEEE 802.11b/g/n **Banda de frecvențe:** 2,400–2,4835 GHz

Nu aruncaţi consumatorii electrici la deşeuri comunale nesortate, folositi bazele de receptie a deseurilor was sortate. Pentru informatii actuale privind bazele de recepție contactați organele locale. Dacă consumatorii electrici sunt depozitaţi la stocuri de deşeuri comunale, substanțele periculoase se pot infi ltra în apele subterane și pot să ajungă în lanţul alimentar, periclitând sănătatea şi confortul dumneavoastră.

Prin prezenta, EMOS spol. s r.o. declară că tipul de echipamente radio H4054, H4055 este în conformitate cu Directiva 2014/53/UE. Textul integral al declarației UE de conformitate este disponibil la următoarea adresă internet: http://www.emos.eu/download.

# LT | IP kamera

## **Pakuotės turinys:**

Kameros blokas Montažinė medžiaga Naudotojo vadovas

# **Techninės specifikacijos:**

Maitinimo šaltinis: AC 100~240 V Matmenys: 74 × 131 × 260 mm Grynasis svoris: 800 g Raiška: 1 920 × 1 080 Jutiklis: 1/2,9'' 2 megapikseliai CMOS IR (infraraudonųjų spindulių) intervalas: naktinis matymas iki 10 m PIR (pasyvių infraraudonųjų spindulių) aptikimo intervalas: 10 m PIR kampas: 120° Lęšis: 3,2 mm, F2,0 Sandėliavimas: SD kortelė (ne daugiau kaip 128 GB), debesų saugykla, NVR Lempa: 12 W Šviesos srautas: ne daugiau kaip 200–1 200 (reguliuojamas) Spalvos temperatūra: 3 200 K Gaubto apsaugos klasė: IP65 Programėlė: "EMOS GoSmart", skirta "Android" ir "iOS" Ryšys: 2,4 GHz belaidis ryšys (WIFI) (IEEE 802,11 b/g/n)

# Maksimalus naudotojų skaičius: 6 **Įrenginio aprašymas: 1 pav.**

#### A – Judesio jutiklis

- B Būsenos šviesos diodas (LED): Šviečia raudonas LED: tinklas neveikia. Blyksi raudonas LED: įrenginys laukia, kol prisijungs prie belaidžio ryšio. Blyksi mėlynas LED: kamera veikia tinkamai.
- C Mygtukas RESET (nustatyti iš naujo) Nuspaudus ir 5 s palaikius nuspaustą RESET, atkuriami įrenginio gamykliniai nustatymai.
- D Garsiakalbis
- E Mikrofonas
- F Lęšis
- G SD kortelės anga (ne daugiau kaip 128 GB)

#### **Montavimas: 2a/2b pav.**

#### **2a**

- 1. Atsukite montavimo laikiklio spaustuvų varžtus ir uždėkite elektros laidus.
- 2. Įsitikinkite, kad laidai eina pro montavimo laikiklio angą taip, kad nekiltų rizika, jog pateks vandens.
- 3. Priveržkite varžtus.
- 4. Padėkite montavimo laikiklį ten, kur norite ji sumontuoti. ir pritvirtinkite pridedamais varžtais.

#### **2b**

- 1. Uždėkite kamerą ant laikiklio (montavimo laikiklio).
- 2. Pritvirtinkite kamerą varžtais.

# **"EMOS GoSmart" programėlės įdiegimas: 3 pav.**

Ši programėlė skirta "Android" ir "iOS" ir ją galima atsisiųsti iš "Google play" arba "App Store". Nuskenuokite atitinkamą QR kodą ir atsisiųskite programėlę.

# **Maršrutizatoriaus nustatymas: 4 pav.**

Kamera palaiko tik 2,4 GHz belaidį ryšį (ne 5 GHz).

# **Mobilioji programėlė: "EMOS GoSmart":**

# **5a pav.**

Atidarykite "EMOS GoSmart" ir patvirtinkite privatumo politiką paliesdami "sutinku".

# **5b pav.**

Pasirinkite "užsiregistruoti".

#### **5c pav.**

Įveskite galiojantį el. pašto adresą ir pasirinkite slaptažodį. Patvirtinkite privatumo politiką paliesdami "sutinku". Pasirinkite "prisijungti".

#### **6a pav.**

Pasirinkite "pridėti prietaisą".

# **6b pav.**

Pasirinkite atitinkamą gaminio kategoriją.

#### **6c pav.**

Pasirinkite tinkamą gaminio tipą.

#### **6d pav.**

Prijunkite įrenginį prie maitinimo.

#### **6e pav.**

Įsitikinkite, kad blyksi įrenginio LED. Patvirtinkite paliesdami "toliau".

#### **6f pav.**

Įveskite belaidžio ryšio tinklo pavadinimą ir slaptažodį. Patvirtinkite paliesdami "toliau".

#### **6g pav.**

Jūsų įrenginio ekrane atsiras QR kodas. Laikykite QR kodą priešais kameros lęšį. Patvirtinkite, kad išgirdote garsinį signalą, reiškiantį, jog susiejimas pavyko sėkmingai.

#### **6h pav.**

Įrenginys bus aptiktas automatiškai.

# **6i pav.**

Įrenginys rastas. Patvirtinkite paliesdami "atlikta".

**Junglumas:** belaidis ryšys 2,4 GHz IEEE 802,11 b/g/n **Dažnio juosta:** 2,400–2,4835 GHz

Nemeskite kartu su buitinėmis atliekomis. Pristatykite į specialius rūšiuojamoms atliekoms skirtus surinkimo punktus. Susisiekite su vietinėmis valdžios institucijomis, kad šios suteiktų informaciją apie surinkimo punktus. Jei elektroniniai prietaisai yra išmetami atliekų užkasimo vietose, kenksmingos medžiagos gali patekti į gruntinius vandenis, o paskui ir į maisto grandinę, ir tokiu būdu pakenkti žmonių sveikatai.

Aš, EMOS spol. s r.o. patvirtinu, kad radijo įrenginių tipas H4054, H4055 atitinka Direktyvą 2014/53/ES. Visas ES atitikties deklaracijos tekstas prieinamas šiuo interneto adresu: http://www.emos.eu/download.

# l IP kamera

# **Komplektācija**

Kameras iekārta Montāžas materiāls Lietotāja rokasgrāmata

# **Tehniskā specifikācija:**

Strāvas padeve: 100-240 V mainstrāva Izmēri: 74 × 131 × 260 mm Neto svars: 800 g Izšķirtspēja: 1 920 × 1 080 Sensors: 1/2,9 collu 2 megapikseļu CMOS Infrasarkanā starojuma diapazons: nakts redzamība līdz 10 m PIR detektora diapazons: 10 m PIR lenkis: 120° Objektīvs: 3,2 mm, F2,0 Uzglabāšana: SD karte (maks. 128 GB), mākoņkrātuve, NVR Lukturis: 12 W Gaismas plūsma: maks. 200–1 200 lm (maināms)

Krāsu temperatūra: 3 200 K Elektroiekārtas korpusa aizsargātības pakāpe: IP65 APP: EMOS GoSmart operētājsistēmai Android un iOS

Savienojums: 2,4 GHz WI-FI (IEEE 802.11b/g/n) Maksimālais lietotāju skaits: 6

#### **Ierīces apraksts: 1. att.**

A – Kustību sensors

B – Statusa LED indikators LED indikators deg sarkanā krāsā: tīkls nedarbojas. LED indikators mirgo sarkanā krāsā: ierīce gaida savienojumu ar Wi-Fi.

LED indikators deg zilā krāsā: kamera darbojas pareizi.

C – Poga "RESET" (Atiestatīšana) Nospiežot un piecas sekundes turot nospiestu pogu "RESET", ierīce tiek atiestatīta uz rūpnīcas iestatījumiem.

- D Skaļrunis
- E Mikrofons
- F Objektīvs
- G SD kartes slots (maks. 128 GB)

# **Uzstādīšana: 2.a/2.b att.**

#### **2.a**

- 1. Atskrūvējiet stiprinājuma kronšteina skavu skrūves un novietojiet strāvas kabeļus.
- 2. Pārliecinieties, ka kabelus var izvilkt cauri montāžas kronšteina atverei, lai nepieļautu ūdens iekļūšanu.
- 3. Pievelciet skrūves.
- 4. Novietojiet montāžas kronšteinu vēlamajā uzstādīšanas vietā un piestipriniet to ar komplektā iekļautajām skrūvēm.

#### **2.b**

1. Uzstādiet kameru uz turētāja (montāžas kronšteina).

2. Piestipriniet kameru ar skrūvēm.

#### **EMOS GoSmart lietotnes instalēšana: 3. att.**

Lietotne ir pieejama Android un iOS operētājsistēmām vietnēs Google Play un App Store.

Lejupielādējiet lietojumprogrammu, skenējot atbilstošo kvadrātkodu.

#### **Rūtera iestatīšana: 4. att.**

Kamera darbojas tikai ar 2,4 GHz (nevis 5 GHz) WI-FI.

# **EMOS GoSmart mobilā lietotne:**

#### **5.a att.**

Atveriet EMOS GoSmart un apstipriniet konfidencialitātes politiku, pieskaroties vienumam "Piekrītu" (Agree).

#### **5.b att.**

Izvēlieties pierakstīšanos.

#### **5.c att.**

Ievadiet derīgu e-pasta adresi un izvēlieties paroli. Apstipriniet konfidencialitātes politiku, pieskaroties vienumam "Piekrītu" (Agree). Izvēlieties "Pieteikties" (Log in). 6.a att.

# **Izvēlieties pievienot ierīci.**

**6.b att.**

Izvēlieties atbilstošo preču kategoriju.

# **6.c att.**

Izvēlieties pareizo produkta veidu.

# **6.d att.**

Pievienojiet ierīci strāvai.

#### **6.e att.**

Pārliecinieties, ka ierīces LED indikators mirgo. Apstipriniet, pieskaroties "Nākamais" (Next).

#### **6.f att.**

Ievadiet Wi-Fi tīkla nosaukumu un paroli. Apstipriniet, pieskaroties "Nākamais" (Next).

#### **6.g att.**

Ierīces ekrānā tiek parādīts kvadrātkods.

Novietojiet kvadrātkodu kameras objektīva priekšā.

Ja atskan signāls, savienošana pārī ir bijusi veiksmīga.

# **6.h att.**

Ierīce tiks noteikta automātiski.

## **6.i att.**

Ierīce ir atrasta. Apstipriniet, pieskaroties "Gatavs" (Done).

#### **Savienojamība:** Wi-Fi 2,4 GHz, IEEE 802.11b/g/n **Frekvenču josla:** 2,400–2,4835 GHz

Neizmetiet kopā ar sadzīves atkritumiem. Šim nolūkam izmantojiet īpašus atkritumu šķirošanas un savākšanas punktus. Lai gūtu informāciju par šādiem savākšanas punktiem, sazinieties ar vietējo pašvaldību. Ja elektroniskās ierīces tiek likvidētas izgāztuvē, bīstamas vielas var nonākt pazemes ūdeņos un tālāk arī barības ķēdē, kur tās var ietekmēt cilvēka veselību.

Ar šo EMOS spol. s r.o. deklarē, ka radioiekārta H4054, H4055 atbilst Direktīvai 2014/53/ES. Pilns ES atbilstības deklarācijas teksts ir pieejams šādā interneta vietnē: http://www.emos.eu/download.

# IP-kaamera

**Paki sisu:**

Kaamera üksus Paigaldusmaterjal Kasutusjuhend

# **Tehnilised andmed:**

Toiteallikas: AC 100~240 V Mõõdud: 74 × 131 × 260 mm Netokaal: 800 g Resolutsioon: 1 920 × 1 080

Andur: 1/2,9-tolline 2-megapiksline CMOS IR ulatus: Öine nägemine kuni 10 m PIR tuvastusulatus: 10 m PIR-nurk: 120° Objektiiv: 3,2 mm, F2,0 Ruum: SD-kaart (max 128 GB), pilveruum, NVR Lamp: 12 W Valgusvoog: Max. 200–1 200 lm Värvitemperatuur: 3 200 K Ümbrise kaitseklass: IP65 RAKENDUS: EMOS GoSmart Androidile ja iOS-ile Ühendus: 2,4 GHz WIFI (IEEE802.11b/g/n) Maksimaalne kasutajate arv: 6

# **Seadme kirjeldus: joonis 1**

A – Liikumisandur

B – Oleku LED:

Punaselt helendav LED: võrk ei tööta. Punaselt vilkuv LED: seade ootab WiFi-ga ühendust. Siniselt helendav LED: kaamera töötab korralikult.

- C nupp RESET Vajutades ja hoides all nuppu RESET 5 sekundit, lähtestatakse seadme tehaseseaded.
- D Kõlar
- E Mikrofon
- F Objektiiv
- G SD-kaardi pesa (max 128 GB)

# **Paigaldamine: joonis 2a/2b**

#### **2a**

- 1. Keerake lahti kinnitusklambri klambrite kruvid ja sisestage toitekaablid.
- 2. Veenduge, et kaablid läheksid läbi kinnitusklambri ava, et poleks vee sissepääsu ohtu.
- 3. Keerake kruvid kinni.
- 4. Asetage kinnitusklamber kohta, kuhu soovite seda paigaldada ja kinnitage see kaasasolevate kruvide abil.

#### **2b**

1. Paigaldage kaamera üksus hoidikusse (kinnitusklamber). 2. Kinnitage kaamera kruvidega.

#### **Rakenduse EMOS GoSmart installimine: joonis 3**

Rakendus on saadaval Androidi ja iOS-i jaoks Google Plays ja App Store'is.

Laadige rakendus alla, skaneerides vastav QR-kood.

#### **Ruuteri seadistus: joonis 4**

Kaamera toetab ainult 2.4 GHz Wifi-t (mitte 5 GHz).

## **EMOS GoSmart mobiilirakendus:**

#### **Joonis 5a**

Avage EMOS GoSmart ja kinnitage privaatsuspoliitika, puudutades nuppu Nõustun.

#### **Joonis 5b**

Valige registreerumine.

#### **Joonis 5c**

Sisestage kehtiv e-posti aadress ja valige parool. Kinnitage privaatsuspoliitika, puudutades nuppu Nõustun. Valige sisselogimine.

#### **Joonis 6a**

Valige seadme lisamine.

#### **Joonis 6b**

Valige vastav tootekategooria.

#### **Joonis 6c**

Valige õige toote tüüp.

#### **Joonis 6d**

Ühendage seade vooluvõrku.

#### **Joonis 6e**

Veenduge, et seadme LED-tuli vilguks. Kinnitage, puudutades nuppu Järgmine.

# **Joonis 6f**

Sisestage WiFi-võrgu nimi ja parool. Kinnitage, puudutades nuppu Järgmine.

#### **Joonis 6g**

Teie seadme ekraanile ilmub QR-kood. Asetage QR-kood kaameraüksuse objektiivi ette.

Edukaks sidumiseks veenduge, et olete kuulnud helisignaali.

#### **Joonis 6h**

Seade tuvastatakse automaatselt.

#### **Joonis 6i**

Seade on leitud. Kinnitage, puudutades nuppu Valmis.

#### **Ühenduvus:** Wi-Fi 2.4 GHz IEEE 802.11b/g/n **Sagedusriba:** 2,400–2,4835 GHz

 $\overline{\phantom{\alpha}}$ Ärge visake ära koos olmejäätmetega. Kasutage spetsiaalseid sorteeritud jäätmete kogumispunkte. Teavet kogumispunktide kohta saate kohalikult omavalitsuselt. Elektroonikaseadmete prügimäele viskamisel võivad ohtlikud ained pääseda põhjavette ja seejärel toiduahelasse ning mõjutada nii inimeste tervist.

Käesolevaga deklareerib EMOS spol. s r.o. et käesolev raadioseadme tüüp H4054, H4055 vastab direktiivi 2014/53/EL nõuetele. ELi vastavusdeklaratsiooni täielik tekst on kättesaadav järgmisel internetiaadressil: http://www.emos.eu/download.

# | Р камера

#### **Съдържание на пакета:**

Камера Монтажен материал

# Ръководство за потребителя

# **Технически спецификации:**

Захранване: AC 100~240 V Размери: 74 × 131 × 260 mm Нето тегло: 800 g Разделителна способност: 1 920 × 1 080 Датчик: 1/2,9'' 2 Megapixel CMOS ИЧ обхват: Нощно виждане до 10 m Диапазон на засичане на PIR: 10 m PIR ъгъл: 120° Леща: 3,2 mm, F2,0 Хранилище: SD карта (макс. 128 GB), облачно пространство, NVR Лампа: 12 W Светлинен поток: Макс. 200–1 200 lm (регулируемо) Цветна температура: 3 200 K Степен на защита: IP65 ПРИЛОЖЕНИЕ: EMOS GoSmart за Android и iOS Свързване: 2,4 GHz WIFI (IEEE802.11b/g/n) Максимален брой потребители: 6

# **Описание на устройството: фиг. 1**

- A Датчик за движение
- B Състояние на светодиодните светлини: Светодиодът свети в червено: мрежата не работи.

Светодиодът мига в червено: устройство изчаква установяване на връзка с Wifi. Светодиодът свети в синьо: камерата работи изправно.

C – Бутон за НУЛИРАНЕ

Натискането и задържането на бутона за НУЛИРАНЕ за 5 секунди нулира устройството до фабричните настройки.

- D Високоговорител
- E Микрофон
- F Леща
- C Слот за SD карта (макс. 128 GB)
- **Монтиране: фиг. 2a/2b**

#### **2a**

- 1. Развийте винтовете на скобите на монтажната конзола и поставете захранващите кабели.
- 2. Уверете се, че кабелите преминават през отвора в монтажната конзола, така че да няма риск от проникване на вода.
- 3. Затегнете винтовете.
- 4. Поставете монтажната конзола, където желаете да я монтирате, и я закрепете с помощта на приложените винтове.

#### **2b**

- 1. Монтирайте камерата върху държача (монтажна конзола).
- 2. Монтирайте камерата с помощта на винтовете.

#### **Инсталиране на приложението EMOS GoSmart: фиг. 3**

Приложението е достъпно за Android и iOS в Google play и App Store.

Изтеглете приложението, като сканирате съответния QR код.

#### **Настройка на рутера: фиг. 4**

Камерата поддържа само 2,4 GHz Wifi (не 5 GHz).

#### **Мобилно приложение EMOS GoSmart:**

#### **Фиг. 5a**

Отворете EMOS GoSmart и потвърдете политиката за поверителност, като докоснете "съгласен съм".

#### **Фиг. 5b**

Изберете регистрация.

#### **Фиг. 5c**

Въведете валиден имейл адрес и изберете парола. Потвърдете политиката за поверителност, като докоснете "съгласен съм".

Изберете вписване.

#### **Фиг. 6a**

Изберете "добавяне на устройство".

#### **Фиг. 6b**

Изберете съответната продуктова категория.

#### **Фиг. 6c**

Изберете правилния тип продукт.

#### **Фиг. 6d**

Свържете устройството към захранването.

#### **Фиг. 6e**

Уверете се, че светодиодът на устройството мига. Потвърдете, като докоснете "напред".

#### **Фиг. 6f**

Въведете името на Wifi мрежата и паролата. Потвърдете, като докоснете "напред".

#### **Фиг. 6g**

На екрана на вашето устройство ще се появи QR код. Поставете QR кода пред обектива на камерата. Потвърдете, че сте чули аудиосигнал за успешно сдвояване.

#### **Фиг. 6h**

Устройството ще бъде открито автоматично.

## **Фиг. 6i**

Устройството е намерено. Потвърдете, като докоснете "готово".

**Възможности за свързване:** Wi-Fi 2,4 GHz IEEE 802.11b/g/n **Честотна лента:** 2,400–2,4835 GHz

Не изхвърляйте електрически уреди с несортираните домакински отпадъци; предавайте ги в пунктовете за събиране на сортирани отпадъци. Актуална информация относно пунктовете за събиране на сортирани отпадъци може да получите от компетентните местни органи. При изхвърляне на електрически уреди на сметищата е възможно в подпочвените води да попаднат опасни вещества, които след това да преминат в хранителната верига и да увредят здравето на хората.

C настоящото EMOS spol. s r.o. декларира, че този тип радиосъоръжение H4054, H4055 е в съответствие с Директива 2014/53/ЕС. Цялостният текст на ЕС декларацията за съответствие може да се намери на следния интернет адрес: http://www.emos.eu/download.

# Caméra IP

# **Contenu de la boîte:**

Caméra Matériel d'installation Notice utilisateur

## **Spécifications techniques:**

Alimentation: AC 100~240 V Dimensions:  $74 \times 131 \times 260$  mm Poids net: 800 g Résolution: 1 920 × 1 080 Capteur: 1/2,9'' 2 mégapixels CMOS Distance IR: Vision nocturne jusqu'à 10 m Plage de détection IRP: 10 m Angle IRP: 120° Objectif: 3,2 mm, F2,0 Stockage: Carte SD (max. 128 Go), stockage cloud, NVR Lampe: 12 W Flux lumineux: Max. 200–1 200 lm (réglable) Température de couleur: 3 200 K Degré de couverture: IP65 Application: EMOS GoSmart pour Android et iOS Connexion: 2,4 GHz WIFI (IEEE802.11b/g/n) Nombre d'utilisateurs maximal: 6

#### **Description de l'appareil: fig. 1**

- A Capteur de mouvement
- B Voyant d'état LED:

Le voyant s'allume en rouge: le réseau est en panne. Le voyant clignote en rouge: l'appareil est en attente de connexion au réseau Wi-Fi. Le voyant s'allume en bleu: la caméra fonctionne correctement.

- C Touche RÉINITIALISATION En appuyant sur la touche RÉINITIALISATION pendant 5 secondes, vous restaurez les paramètres d'usine.
- D Haut-parleur
- E Microphone
- F Objectif
- G Fente pour carte SD (max. 128 Go)

#### **Installation: fig. 2a/2b**

#### **2a**

- 1. Desserrez les vis des bornes sur le support de montage et placez les câbles d'alimentation.
- 2. Assurez-vous que les fils sont acheminés à travers le trou du support de montage pour empêcher l'infiltration d'eau.
- 3. Resserrez les vis.
- 4. Placez le support de montage sur l'endroit d'installation et fixez-le avec les vis fournies.

#### **2b**

- 1. Installez la caméra sur le support (le support de montage)
- 2. Fixez la caméra avec les vis.

# **Installation de l'application EMOS GoSmart: fig. 3**

L'application est disponible pour Android et iOS via Google Play et l'App Store.

Scannez le QR code correspondant pour télécharger l'application.

#### **Configuration du routeur: fig. 4**

La caméra ne prend en charge que le Wi-Fi 2,4 GHz (ne prend pas en charge le Wi-Fi 5 GHz).

# **Application mobile EMOS GoSmart:**

#### **Fig. 5a**

Ouvrez l'application EMOS GoSmart, acceptez la politique de confidentialité et cliquez sur J'accepte.

# **Fig. 5b**

Sélectionnez l'option d'enregistrement.

# **Fig. 5c**

Saisissez une adresse électronique valide et choisissez un mot de passe.

Confirmez votre accord avec la politique de confidentialité. Sélectionnez Enregistrer.

# **Fig. 6a**

Sélectionnez l'option Ajouter un appareil.

#### **Fig. 6b**

Sélectionnez la catégorie de produit donnée.

#### **Fig. 6c**

Sélectionnez le type de produit donné.

#### **Fig. 6d**

Branchez l'appareil sur le secteur et allumez-le.

#### **Fig. 6e**

Assurez-vous que le voyant LED de l'appareil clignote. Confirmez avec la touche Suivant.

# **Fig. 6f**

Saisissez le nom du réseau Wi-Fi et le mot de passe. Confirmez avec la touche Suivant.

# **Fig. 6g**

Un QR code apparaît sur l'écran de votre appareil mobile. Placez le QR code devant l'objectif de la caméra. Confirmez que vous avez entendu un bip indiquant que l'appairage a fonctionné.

#### **Fig. 6h**

La recherche automatique de l'appareil s'effectue. **Fig. 6i**

#### L'appareil a été retrouvé. Confirmez avec la touche Terminer.

#### **Connectivité:** Wi-Fi 2,4 GHz IEEE 802.11b/g/n **Bande de fréquence:** 2,400–2,4835 GHz

Ne pas jeter avec les ordures ménagères. Utilisez des points de collecte spéciaux pour les déchets tries. Contactez les autorités locales pour obtenir des informations sur les points de collecte. Si les appareils électroniques sont mis en décharge, des substances dangereuses peuvent atteindre les eaux souterraines et, par la suite, la chaîne alimentaire, où elles peuvent affecter la santé humaine.

Par la présente, EMOS spol. s r. o. déclare que l'équipement radio de type H4054, H4055 est conforme à la directive 2014/53/UE. Le texte intégral de la déclaration de conformité de l'UE est disponible à l'adresse Internet suivante: http://www.emos.eu/download.

# IP telecamera

# **Contenuto della confezione:**

Unità della telecamera Materiale per l'installazione Manuale d'uso

# **Specifiche tecniche:**

Alimentazione: AC 100~240 V Dimensioni: 74 × 131 × 260 mm Peso netto: 800 g Definizione: 1 920 × 1 080 Sensore: 1/2,9'' 2 Megapixel CMOS Distanza IR: Visione notturna fino a 10 m Campo di rilevamento PIR: 10 m Angolo PIR: 120° Obiettivo: 3,2 mm, F2,0 Archivio: Scheda SD (Massimo 128 GB), Cloud storage, NVR Lampada: 12 W Flusso luminoso: Massimo 200–1 200 lm (regolabile) Temperatura di cromaticità: 3 200 K Grado di protezione: IP65 APP: EMOS GoSmart for Android and iOS Connessione: 2,4 GHz WIFI (IEEE802.11b/g/n)

Numero massimo di utenti: 6

# **Descrizione del dispositivo: Fig. 1**

- A Sensore di movimento
- B Diodo LED di stato: Diodo è di colore rosso: la rete non funziona. Diodo lampeggia in rosso: il dispositivo è in attesa di connettersi alla rete Wi-Fi. Diodo è di colore blu: la telecamera funziona correttamente.

C – Pulsante RESET

Premere il pulsante RESET per 5 secondi per ripristinare il dispositivo alle impostazioni di fabbrica.

- D Riproduttore
- E Microfono F – Obiettivo
- 
- G Slot per scheda SD (massimo 128 GB)

## **Installazione: Fig. 2a/2b**

#### **2a**

- 1. Allentare le viti dei morsetti sulla staffa di installazione e posizionare i cavi di alimentazione.
- 2. Assicurarsi che i conduttori siano inseriti nel foro della staffa di installazione per evitare l'ingresso dell'acqua.
- 3. Serrare le viti.
- 4. Posizionare la staffa d'installazione sul posto d'installazione e avvitarla con le viti in dotazione.

#### **2b**

- 1. Installare l'unità della telecamera sul supporto (staffa di installazione).
- 2. Avvitare l'unità della telecamera con le viti.

#### **Installazione dell'app EMOS GoSmart: Fig. 3**

L'app è disponibile per Android e iOS tramite Google Play e App Store.

Eseguire la scansione del codice QR pertinente per scaricare l'app.

#### **Impostazione del router: Fig. 4**

La telecamera supporta solo il Wifi a 2,4 GHz (non supporta il 5 GHz).

#### **App EMOS GoSmart mobile:**

#### **Fig. 5a**

Aprire l'app EMOS GoSmart e confermare l'informativa sulla privacy e fare clic su Accetto.

#### **Fig. 5b**

Selezionare l'opzione Registrazione.

#### **Fig. 5c**

Inserire un indirizzo e-mail valido e scegliere una password. Confermare il consenso all'informativa sulla privacy. Selezionare Registrare.

#### **Fig. 6a**

Selezionare l'opzione Aggiungere dispositivo.

# **Fig. 6b**

Selezionare una Categoria di prodotti.

# **Fig. 6c**

Selezionare un Tipo di prodotto.

#### **Fig. 6d**

Collegare il dispositivo alla Rete elettrica.

#### **Fig. 6e**

Assicurarsi che il LED del dispositivo lampeggi. Confermare con il pulsante Successivo.

#### **Fig. 6f**

Inserire il nome della rete Wi-Fi e la password. Confermare con il pulsante Successivo.

#### **Fig. 6g**

Sul display del dispositivo mobile apparirà un codice QR. Posizionare il codice QR davanti all'obiettivo della telecamera.

Confermare di aver sentito un segnale acustico per il collegamento riuscito.

## **Fig. 6h**

Verrà eseguita una ricerca automatica del dispositivo.

#### **Fig. 6i**

Il dispositivo è stato trovato. Confermare con il pulsante Terminare.

**Connettività:** Wi-Fi 2,4 GHz IEEE 802.11b/g/n **Banda di frequenza:** 2,400–2,4835 GHz

Non smaltire con i rifiuti domestici. Utilizza punti di raccolta speciali per i rifiuti differenziati. Contatta le autorit à locali per informazioni sui punti di raccolta. Se i dispositivi elettronici dovessero essere smaltiti in discarica, le sostanze pericolose potrebbero raggiungere le acque sotterranee e, di conseguenza, la catena alimentare, dove potrebbe influire sulla salute umana.

Con la presente, EMOS spol. s r. o. dichiara che l'apparecchiatura radio tipo H4054, H4055 è conforme alla direttiva 2014/53/UE. Il testo completo della dichiarazione di conformità UE è disponibile al seguente indirizzo internet: http://www.emos.eu/download.

# ES | Cámara IP

#### **Contenido del paquete:**

Unidad de cámara Material para la instalación Manual de usuario

#### **Especificaciones técnicas:**

Alimentación: AC 100~240 V Medidas: 74 × 131 × 260 mm Peso neto: 800 g Resolución: 1 920 × 1 080 Sensor: 1/2,9'' 2 Megapixel CMOS Distancia IR: Visión nocturna hasta 10 m Alcance del detector PIR: 10 m Ángulo del PIR: 120° Objetivo: 3,2 mm, F2,0 Almacenamiento: Tarjeta SD (Máx. 128 GB), almacenamiento en la nube, NVR Lámpara: 12 W Flujo luminoso: Max. 200–1 200 lm (configurable) Temperatura cromática: 3 200 K Grado de protección: IP65 APP: EMOS GoSmart for Android and iOS Conexión: 2,4 GHz WIFI (IEEE802.11b/g/n) Número máximo de usuarios: 6

#### **Descripción del dispositivo: Figura 1**

- A Sensor de movimiento
- B Diodo LED:

El diodo se ilumina en rojo: la red no funciona. El diodo parpadea en rojo: el dispositivo está esperando para conectar con la red Wifi. El diodo se ilumina en azul: la cámara funciona

correctamente. C – Botón RESET

Apretando el botón RESET durante 5 s se reestablece la configuración de fábrica del dispositivo.

- D Reproductor
- E Micrófono
- F Objetivo
- G Ranura para la tarjeta SD (máx. 128 GB)

# **Instalación: Figura 2a/2b**

#### **2a**

- 1. Afloje los tornillos de la pinza en la consola de instalación y coloque los cables de alimentación.
- 2. Asegúrese de que los cables pasen a través del orificio de la consola de instalación para evitar la entrada de agua.
- 3. Apriete bien los tornillos.

4. Coloque la consola de instalación en el lugar en que vaya a fijarse y atorníllela mediante los tornillos que vienen incluidos.

#### **2b**

- 1. Instale la unidad de cámara en el soporte (consola de instalación).
- 2. Atornille la unidad de cámara mediante tornillos.

#### **Instalación de la aplicación EMOS GoSmart:**

#### **Figura 3**

La aplicación está disponible para Android e iOS en Google play y App Store.

Para descargar la aplicación, escanee el código QR correspondiente.

# **Configuración del router: Figura 4**

La cámara solo funciona con Wifi 2,4 GHz (no funciona con 5 GHz).

# **Aplicación móvil EMOS GoSmart:**

#### **Figura 5a**

Abra la aplicación EMOS GoSmart, confirme las bases de protección de datos y haga clic en «Estoy de acuerdo».

#### **Figura 5b**

Seleccione la opción de registro.

#### **Figura 5c**

Introduzca una dirección de correo electrónico válida y cree una contraseña.

Confirme que está de acuerdo con la política de protección de datos.

Seleccione registro.

#### **Figura 6a**

Seleccione la opción de añadir un dispositivo.

#### **Figura 6b**

Seleccione una categoría de productos.

#### **Figura 6c**

Seleccione un tipo de producto.

#### **Figura 6d**

Conecte el dispositivo a la red eléctrica.

#### **Figura 6e**

Asegúrese de que el diodo LED del dispositivo esté parpadeando.

Confirme con el botón «Siguiente».

#### **Figura 6f**

Introduzca el nombre de la red Wifi y la contraseña. Confirme con el botón «Siguiente».

#### **Figura 6g**

En la pantalla de su dispositivo móvil aparecerá un código QR. Coloque el código QR delante del objetivo de la unidad de cámara.

Confirme que ha oído el sonido de conexión correcta.

## **Figura 6h**

Se iniciará la búsqueda automática del dispositivo.

#### **Figura 6i**

Dispositivo encontrado.

Confirme mediante el botón «Hecho».

**Conectividad**: Wi-Fi 2,4 GHz IEEE 802.11b/g/n **Zona de frecuencia:** 2,400–2,4835 GHz

No las elimine con la basura doméstica. Utilice puntos de recolección especiales para los residuos clasificados. Póngase en contacto con las autoridades locales para obtener información sobre los puntos de recogida. Si los dispositivos electrónicos se eliminan en un vertedero, las sustancias peligrosas pueden llegar a las aguas subterráneas y, por consiguiente, a los alimentos en la cadena, donde podría afectar a la salud humana.

Por la presente, EMOS spol. s r. o. declara que el equipo de radio tipo H4054, H4055 cumple con la Directiva 2014/53/ EU. El texto completo de la declaración de conformidad de la UE está disponible en la siguiente dirección de Internet: http://www.emos.eu/download.

# IP-camera

#### **Inhoud van de verpakking:**

Camera-eenheid Installatiemateriaal Gebruikershandleiding

# **Technische specificatie:**

Voeding: AC 100~240 V Afmetingen: 74 × 131 × 260 mm Netto gewicht: 800 g Resolutie: 1 920 × 1 080 Sensor: 1/2,9'' 2 Megapixel CMOS IR-afstand: Nachtzicht tot 10 m Detectiebereik PIR: 10 m PIR-hoek: 120° Objectief: 3,2 mm, F2,0 Opslagplaats: SD card (max. 128 GB), Cloud storage, NVR Lamp: 12 W Lichtstroom: Max. 200–1 200 lm (instelbaar) Chromaticiteitstemperatuur: 3 200 K Dekkingsgraad: IP65 APP: EMOS GoSmart for Android and iOS Aansluiting: 2,4 GHz WIFI (IEEE802.11b/g/n) Maximaal aantal gebruikers: 6

#### **Omschrijving van de installatie: afb. 1**

- A Bewegingssensor
- B Status-LED:

De diode brandt rood: netwerk is buiten werking. Diode knippert rood: Het apparaat wacht om verbinding te maken met het Wifi-netwerk. LED brandt blauw: de camera werkt naar behoren.

- C toets RESET Druk gedurende 5 s op de toets RESET om het apparaat te zetten naar de fabrieksinstellingen.
- D Luidspreker
- E Microfoon  $F - I$  ens
- G SD-kaartsleuf (max. 128 GB)

# **Installatie: afb. 2a/2b**

# **2a**

- 1. Draai de klemschroeven op de installatiebeugel los en plaats de voedingskabels.
- 2. Zorg ervoor dat de draden worden getrokken door het gat in de installatiebeugel om het binnendringen van water te voorkomen.
- 3. Draai de schroeven vast.
- 4. Plaats de installatiebeugel op de installatieplaats en schroef hem vast met de bijgeleverde schroeven.

#### **2b**

- 1. Installeer de camera-unit op de houder (installatiebeugel).
- 2. Schroef de camera-unit vast met schroeven.

#### **Installatie van de applicatie EMOS GoSmart: afb. 3**

De app is beschikbaar voor Android en iOS via Google play en App Store.

Om de app te downloaden, scant u de betreffende QR-code. **Instelling van de router: afb. 4**

De camera ondersteunt alleen 2,4 GHz Wifi (ondersteunt geen 5 GHz).

# **Mobiele applicatie EMOS GoSmart:**

#### **Afb. 5a**

Open de app EMOS GoSmart en bevestig het privacybeleid en klik op akkoord.

#### **Afb. 5b**

Selecteer de registratieoptie.

#### **Afb. 5c**

Voer de naam van een geldig e-mailadres in en kies een wachtwoord.

Bevestig dat u akkoord gaat met het privacybeleid. Kies Registeren.

# **Afb. 6a**

Selecteer de optie om een apparaat toe te voegen.

#### **Afb. 6b**

Selecteer een gegeven productcategorie.

# **Afb. 6c**

Selecteer een gegeven producttype.

## **Afb. 6d**

Sluit het apparaat aan op het elektriciteitsnet.

#### **Afb. 6e**

Zorg ervoor dat de LED op het apparaat knippert. Bevestig met de toets Volgende.

#### **Afb. 6f**

Voer de naam van het Wifi-netwerk en het wachtwoord in. Bevestig met de toets Volgende.

#### **Afb. 6g**

Op het scherm van uw mobiel toestel verschijnt een QR-code. Plaats de QR code voor de lens van de camera-unit.

Bevestig dat u het geluidssignaal voor succesvolle koppeling heeft gehoord.

# **Afb. 6h**

Er verloopt het automatische opzoeken van het apparaat.

# **Afb. 6i**

Het apparaat is gevonden. Bevestig met de toets Klaar.

#### **Connectiviteit:** Wi-Fi 2,4 GHz IEEE 802.11b/g/n **Frequentieband:** 2,400–2,4835 GHz

Deponeer niet bij het huisvuil. Gebruik speciale inzamelpunten voor gesorteerd afval. Neem contact op met de lokale autoriteiten voor informatie over inzamelpunten. Als de elektronische apparaten zouden worden weggegooid op stortplaatsen kunnen gevaarlijke stoffen in het grondwater terecht komen en vervolgens in de voedselketen, waar het de menselijke gezondheid kan beïnvloeden.

Hierbij verklaart EMOS spol. s r. o. dat de radioapparatuur van het type H4054, H4055 in overeenstemming is met de richtlijn 2014/53/EU. De volledige tekst van de EU-conformiteitsverklaring is beschikbaar op het volgende internetadres: http://www.emos.eu/download.

**GB** This product contains a light source of energy efficiency class D | **CZ** Tento výrobek obsahuje světelný zdroj s třídou energetické účinnosti D | **SK** Tento výrobok obsahuje svetelný zdroj triedy energetickej účinnosti D | **PL** Ten produkt zawiera źródło światła o klasie efektywności energetycznej D | **HU** Ez a termék egy D energiahatékonysági osztályú fényforrást tartalmaz | **SI** Ta izdelek vsebuje svetlobni vir razreda energijske učinkovitosti D | **RS|HR|BA|ME** Ovaj proizvod sadržava izvor svjetlosti klase energetske učinkovitosti D | **DE** Dieses Produkt enthält eine Lichtquelle der Energieeffizienzklasse D | **UA** Цей виріб містить джерело світла з класом енергоефективності D | **RO|MD** Acest produs conține o sursă de lumină cu clasa de eficiență energetică D | **LT** Šiame gaminyje yra šviesos šaltinis, kurio energijos vartojimo efektyvumo klasė D | **LV** Šis ražojums satur gaismas avotu, kura energoefektivitātes klase ir D | **EE** Toode sisaldab energiatõhususe klassi D valgusallikat | **BG** Този продукт включва светлинен източник с клас на енергийна ефективност D

**FR**| Ce produit contient une source lumineuse de classe d'efficacité énergétique D.

**IT**| Questo prodotto contiene una sorgente luminosa di classe di efficienza energetica D.

**ES**| Este producto contiene una fuente luminosa de la clase de eficiencia energética D.

**NL**| Dit product bevat een lichtbron van energie-efficiëntieklasse D.

# **GARANCIJSKA IZJAVA**

- 1. Izjavljamo, da jamčimo za lastnosti in brezhibno delovanje v garancijskem roku.
- 2. Garancijski rok prične teči z datumom izročitve blaga in velja 24 mesecev.
- 3. EMOS SI, d.o.o. jamči kupcu, da bo v garancijskem roku na lastne stroške odpravil vse pomanjkljivosti na aparatu zaradi tovarniške napake v materialu ali izdelavi.
- 4. Za čas popravila se garancijski rok podaljša.
- 5. Če aparat ni popravljen v roku 45 dni od dneva prijave okvare lahko prizadeta stranka zahteva novega ali vračilo plačanega zneska.
- 6. Garancija preneha, če je okvara nastala zaradi:
	- nestrokovnega-nepooblaščenega servisa
	- predelave brez odobritve proizvajalca
	- neupoštevanja navodil za uporabo aparata
- 7. Garancija ne izključuje pravic potrošnika, ki izhajajo iz odgovornosti prodajalca za napake na blagu.
- 8. Če ni drugače označeno, velja garancija na ozemeljskem območju Republike Slovenije.
- 9. Proizvajalec zagotavlja proti plačilu popravilo, vzdrževanje blaga, nadomestne dele in priklopne aparate tri leta po poteku garancijskega roka.
- 10.Naravna obraba aparata je izključena iz garancijske obveznosti. Isto velja tudi za poškodbe zaradi nepravilne uporabe ali preobremenitve.

# **NAVODILA ZA REKLAMACIJSKI POSTOPEK**

Lastnik uveljavlja garancijski zahtevek tako, da ugotovljeno okvaro prijavi pooblaščeni delavnici (EMOS SI, d.o.o., Rimska cesta 92, 3311 Šempeter v Savinjski dolini) pisno ali ustno. Kupec je odgovoren, če s prepozno prijavo povzroči škodo na aparatu. Po izteku garancijskega roka preneha pravica do uveljavljanja garancijskega zahtevka. Priložen mora biti potrjen garancijski list z originalnim računom.

EMOS SI, d.o.o. se obvezuje, da bo aparat zamenjal z novim, če ta v tem garancijskem roku ne bi deloval brezhibno.

ZNAMKA: IP kamera

TIP:

DATUM IZROČITVE BLAGA:

Servis: EMOS SI, d.o.o., Rimska cesta 92, 3311 Šempeter v Savinjski dolini, Slovenija tel: +386 8 205 17 21 e-mail: reklamacije@emos-si.si